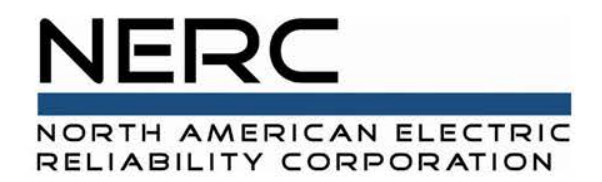

# **GADS Examples**

Usage Examples Of The GADS Data

Ed Tindell, GADSWG Observer, NERC Consultant 2018 GADS Data Reporting Workshops June & October, 2018

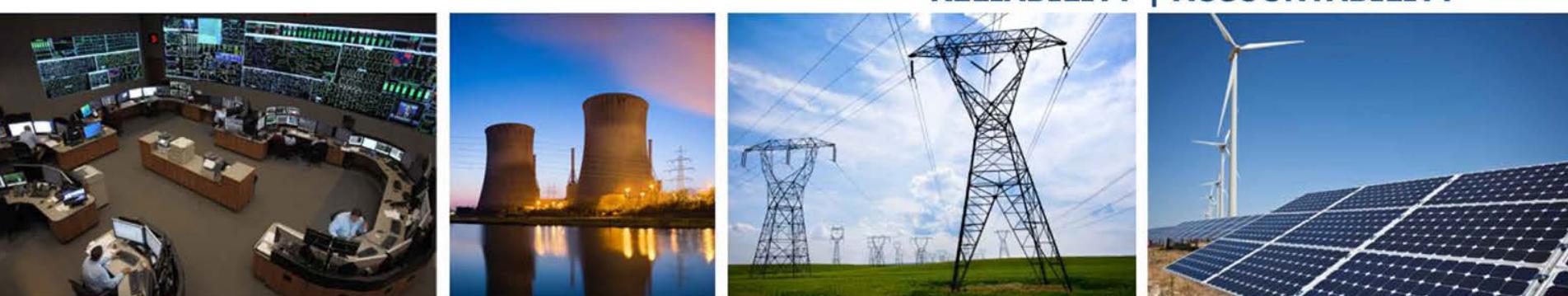

**RELIABILITY | ACCOUNTABILITY** 

![](_page_1_Picture_0.jpeg)

![](_page_1_Picture_2.jpeg)

- Adjusting GADS data for Acquisitions, Mergers, And Bankruptcy
	- Acquisitions, Mergers, And Bankruptcy are:
		- o Potentially painful transactions that occur in business
		- o They are often very secret
		- o You may be the last one to know about them
		- o There will be great pressure to provide work output
	- What affect on GADS data do Acquisitions, Mergers, And Bankruptcy have?
		- o Management will want additional GADS reports adjusted for the transaction
		- o Internal GADS reporting is typically year over year so you will need to
			- Create an adjusted GADS data set for the transaction
			- Use it to produce adjusted reports for the next two (2) years

![](_page_2_Picture_0.jpeg)

![](_page_2_Picture_2.jpeg)

- Adjusting GADS data for Acquisitions, Mergers, And Bankruptcy
	- NRG acquired Texas on 02/02/06
	- NRG merged with GenOn on 12/15/12
	- NRG acquired EME on 04/01/14
	- GenOn declared bankruptcy on 06/13/17
	- And the list will continue to grow  $\dots$ .

![](_page_3_Picture_0.jpeg)

![](_page_3_Picture_2.jpeg)

- Adjusting GADS data for Acquisitions, Mergers, And Bankruptcy
	- NRG acquired Texas Genco LLC on 02/02/06
		- o For two years I had to produce adjusted reports that:
			- Excluded all Texas Genco LLC data <= 2006/01
			- Excluded February 1
			- Included February 2 28
			- Included all Texas Genco LLC data >= 2006/03
		- $\circ$  Excluding a month or month(s) of data is easily done in the data extract SQL:
			- $-$  (Year  $*$  12) + Month < (2006  $*$  12) + 1 And Company = "Texas Genco LLC"
		- $\circ$  Excluding February 1<sup>st</sup> was more complicated:
			- Adjust fuel and generation
			- Adjust monthly performance data
			- This must be done within the data extract as it cannot be done within the database

![](_page_4_Picture_0.jpeg)

![](_page_4_Picture_2.jpeg)

- Adjusting GADS Data for Acquisitions, Mergers, And Bankruptcy
	- NRG merged with GenOn on 12/15/12
		- o For two years I had to produce adjusted reports that:
			- Excluded all GenOn data <= 2012/11
			- Excluded December 1 15
			- Included December 16 31
			- Included all GenOn data >= 2013/01
		- o I was asked to provide an adjusted report early one morning at work . . .
			- Constantly received phone calls and emails the rest of the day demanding results
			- Worked until 3AM to create an adjusted data set completely by hand
			- 175 units x 24 monthly performance parameters = 4200 potential data adjustments
			- Worst day at work, ever!

![](_page_5_Picture_0.jpeg)

![](_page_5_Picture_2.jpeg)

- Adjusting GADS Data for Acquisitions, Mergers, And Bankruptcy
	- NRG acquired EME on 04/01/14
		- o For two years I had to produce adjusted reports that:
			- Excluded all EME data <= 2014/03
			- $-$  Included all EME data  $>= 2014/04$
		- $\circ$  Excluding a month or month(s) is easily done in the data extract SQL:
			- $-$  (Year  $*$  12) + Month < (2014  $*$  12) + 4 And Company = "EME"
		- o This acquisition was easy to do!
			- If at all possible: acquire, merge, or go bankrupt at the end of a month!

![](_page_6_Picture_0.jpeg)

![](_page_6_Picture_2.jpeg)

- Adjusting GADS data for Acquisitions, Mergers, And Bankruptcy
	- GenOn declared bankruptcy on 06/13/17
		- o For the next two years I will have to produce adjusted reports that:
			- Include all GenOn data <= 2017/05
			- Include June 1 13
			- Exclude June 14 30
			- Exclude all GenOn data >= 2017/07
		- $\circ$  My first thought was, "Oh, no! Not again!", but  $-$ 
			- Had ample notice for this one
			- Was given a reasonable amount of time to complete the task
			- The next few slides will explain how I did it

![](_page_7_Picture_0.jpeg)

![](_page_7_Picture_2.jpeg)

- Adjusting GADS data for Acquisitions, Mergers, And Bankruptcy
	- GenOn declared bankruptcy on 06/13/17
		- $\circ$  Step 1 Fuel and Generation data
			- $-$  Put together a survey requesting the fuel data for June  $1 13$  only from each plant
			- Gave the plants ten (10) days to respond
			- Wrote some code to produce total MMBTU from volume and heating value by fuel type
			- Downloaded the hourly generation for June  $1 13$
			- Downloaded 17 months of historical performance monthly data and estimated the fuel flows using (Average Gross Heat Rate \* Gross Generation June 1 - 13) \* 1000 as it wouldn't vary with auxiliary usage and would produce the most accurate fuel estimate
				- For comparison to see if I was getting good data from the plants
				- As an alternate source for a value to use in the adjustment
			- All the plants responded and I only had to verify five (5) odd values for:
				- Full speed, no load tests
				- Auxiliary boiler usage
				- Noisy generation data

![](_page_8_Picture_0.jpeg)

![](_page_8_Picture_2.jpeg)

- Adjusting GADS data for Acquisitions, Mergers, And Bankruptcy
	- GenOn declared bankruptcy on 06/13/17
		- $\circ$  Step 2 Monthly Performance data
			- Downloaded the full monthly performance data for 2017/06 on the GenOn units
			- Downloaded the event data for 2017/06 on the GenOn units
			- Analyzed the event data to produce a picture of the events
				- Added a dividing line between June  $1 13$  and June  $14 30$
			- Wrote some code to produce the monthly performance data by event type
				- Compared two time periods to do this, event duration vs June 1 13
			- $-$  Calculated FOH, MOH, POH, RSH, SH for June  $1-13$  from the data by event type
				- Shortened the Period Hours =  $13 \times 24 = 312$  hours
				- Accounted for inactive states, such as MB, to get the SH correct
			- Calculated the equivalent hours by:
				- Examining the event picture for derates during June  $1 13$
				- **Summing the monthly performance data by event type**
				- Adjusting the sums if they were shadowed
				- Only 26 calculations had to be made

#### **9 RELIABILITY | ACCOUNTABILITY**

![](_page_9_Picture_0.jpeg)

![](_page_9_Picture_2.jpeg)

• Adjusting GADS data for Acquisitions, Mergers, And Bankruptcy

#### GenOn declared bankruptcy on 06/13/17

- $\circ$  Step 2 Monthly Performance data (cont.)
	- Calculated the number of actual and attempted starts during June 1 13 by counting the offline/online event transitions and the SF events in the event picture
	- $-$  Calculated the forced outages during June  $1 13$  by counting the forced outages in the event picture
	- Chalk Point 2 = 1 start, Chalk Point 3 = 2 starts, Chalk Point 4 = 2 starts

![](_page_9_Picture_85.jpeg)

– Brunot Island 2A = 1 forced outage, Brunot Island 2B = 2 forced outages

![](_page_9_Picture_86.jpeg)

– This process took about an hour to complete and verify

![](_page_10_Picture_0.jpeg)

![](_page_10_Picture_2.jpeg)

• Adjusting GADS data for Acquisitions, Mergers, And Bankruptcy

#### GenOn declared bankruptcy on 06/13/17

- $\circ$  Step 3 Using the adjusted data set
	- Adjusted reports can only be produced externally since the data adjustments cannot be made within your in-house GADS database
	- Copied the adjusted data set into a storage area within my external report and wrote some code to copy it to the end of the data extract from my in-house GADS database each time the report is run
	- This is what it looks like in VBA:

```
' Copy post bankruptcy adjusted data set.
Range ("rngAdjusted"). Select
Selection.Copy
Range ("K" & Application. WorksheetFunction. CountA (Worksheets ("Input"). Range ("K6:K65536")) + 6). Select
ActiveSheet.Paste
```
![](_page_11_Picture_0.jpeg)

- Tracking The Available MW On A Unit
	- The Available MW of a unit at any time is an indicator of how much of it's NMC rating a unit can make. Mathematically:
		- $\circ$  Available MW = NMC Total Reduction
			- NMC = Net Maximum Capacity
			- Total Reduction = total Unavailable MW from outages and derates
	- The purpose of this example is to demonstrate how to format GADS event data for use in calculations of all kinds:
		- o Financial
		- o Engineering
		- o GADS
		- o Et cetera

![](_page_12_Picture_0.jpeg)

![](_page_12_Picture_2.jpeg)

- Tracking The Available MW On A Unit
	- **Normally we view events along a horizontal timeline:**

![](_page_12_Picture_45.jpeg)

■ However, a vertical timeline is more suited to tracking Available MW:

![](_page_12_Picture_46.jpeg)

 A vertical time line will allow us to format the events into a row and column format more suited to calculations

![](_page_13_Picture_0.jpeg)

![](_page_13_Figure_2.jpeg)

- To track Available MW using vertically formatted event data:
	- o A time period range consisting of one hour intervals is created

![](_page_13_Picture_49.jpeg)

o Event Types and numbers are listed with overlapping events concatenated

![](_page_13_Picture_50.jpeg)

o Event Reductions are listed with overlapping events concatenated

![](_page_13_Picture_51.jpeg)

![](_page_14_Picture_0.jpeg)

- Tracking The Available MW On A Unit
	- To track Available MW using vertically formatted event data (cont.):
		- o Events are compared against each interval and the following is calculated:
			- The start of each event, in minutes before the end of the first interval
				- $\blacksquare$  s10 = the event started 10 minutes before the end of the first interval
			- Continuation of an event through an entire interval
				- $\overline{1}$  c60 = the event continued through the entire interval
			- The end of each event, in minutes after the start of the last interval
				- $P^*$  e20 = the event ended 20 minutes after the start of the last interval
			- The duration of an event less than one interval long
				- $\blacksquare$  d35 = the event lasted for 35 minutes within the interval

![](_page_14_Picture_85.jpeg)

![](_page_15_Picture_0.jpeg)

![](_page_15_Figure_2.jpeg)

- To track Available MW using vertically formatted event data (cont.):
	- o Reduction MW is calculated:
		- Reduction MW = Sum(Event Reduction \* Event Minutes)/Interval Minutes

![](_page_15_Picture_63.jpeg)

- o Available MW is calculated:
	- Available MW = NMC Reduction MW

![](_page_15_Picture_64.jpeg)

o Event interval row counts are calculated to aid in verifying the results

![](_page_15_Picture_65.jpeg)

![](_page_16_Picture_0.jpeg)

![](_page_16_Figure_2.jpeg)

- Tracking The Available MW On A Unit
	- **Using the Available MW data:** 
		- o Compare it to the generation on the unit in a static graph to investigate the accuracy of event reporting

![](_page_16_Figure_6.jpeg)

![](_page_17_Picture_0.jpeg)

![](_page_17_Figure_2.jpeg)

- Tracking The Available MW On A Unit
	- **Using the Available MW data:** 
		- o Compare it to the generation on the unit in a dynamic graph to investigate the accuracy of event reporting.

![](_page_17_Figure_6.jpeg)

![](_page_18_Picture_0.jpeg)

![](_page_18_Picture_1.jpeg)

## **Questions and Answers**

![](_page_18_Picture_3.jpeg)

**19 RELIABILITY | ACCOUNTABILITY**